# **EASYINPUT**

# **COMPLEX SCENARIOS**

VERSION 4.XX

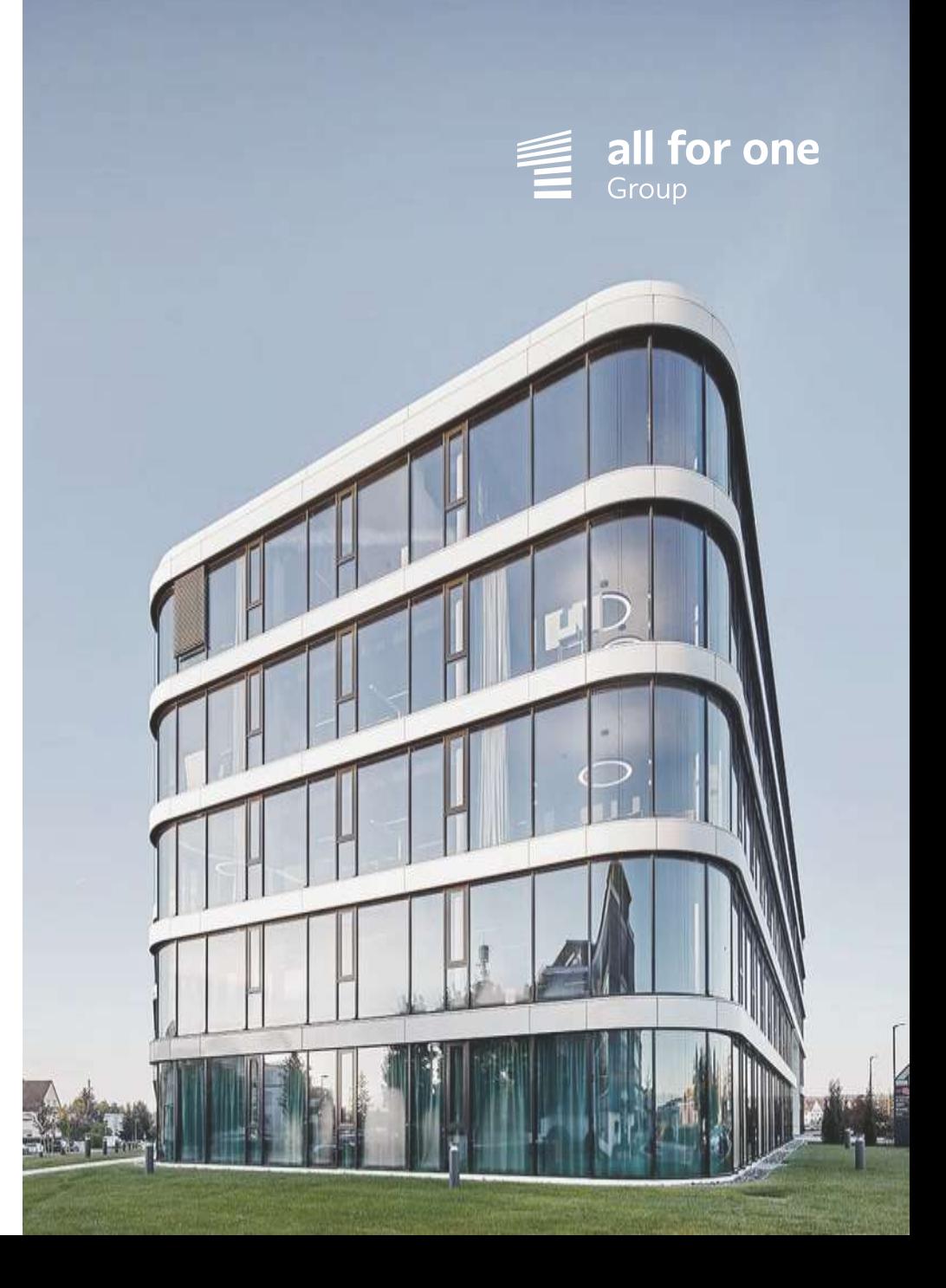

### **SOLUTION SUMMARY**

- − EasyInput allows performing SAP transactions / functions on the base of data stored in MS Excel files.
- − With one button click one can migrate from Excel to SAP thousands of master data records, postings or purchase order documents.
- − EasyInput has also the functionality to read data from SAP transactions / functions/ OData services.
- − EasyInput can replace the standard SAP migration framework (LSMW/ Migration Cockpit) and sometimes replace the SAP GUI/ NWBC/ Fiori itself.

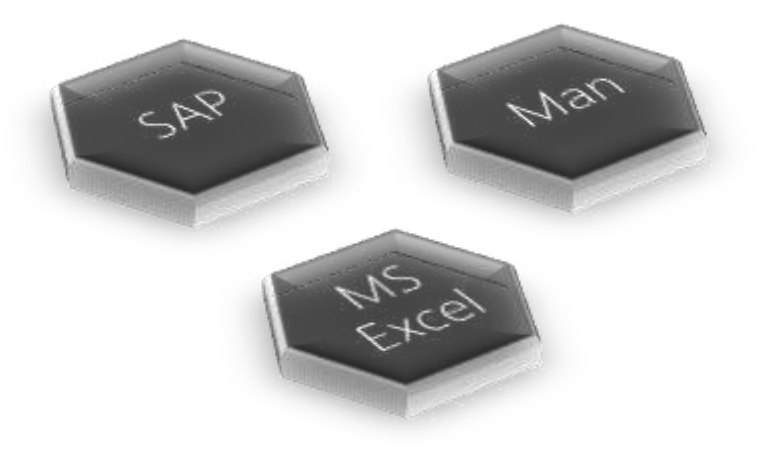

# **COMPLEX USE SCENARIOS**

#### **IN MOST CASES EASYINPUT USES ONE SCRIPT PER EASYINPUT WORKBOOK. THE STANDARD SCRIPT DEALS WITH ONLY ONE TRANSACTION/ FUNCTION MODULE. HOWEVER MORE COMPLEX SCENARIOS CAN BE IMPLEMENTED:**

- Non-standard Easylnput workbook formatting e.g. workbook designed and optimized for one financial document
- One script calling more than one transaction/ function, one after another
- Several scripts selected/called manually for managing the data gathered in EasyInput workbook
- Standard EasyInput script functionality extended with custom Visual Basic for Applications (VBA) macros
- VBA macros using actively EasyInput API to communicate with SAP

### **NON-STANDARD EI WORKBOOK FORMATTING EXAMPLE OF WORKBOOK DESIGNATED AND OPTIMIZED FOR ONE FINANCIAL DOCUMENT**

See example workbook: EI\_TR\_Ex\_FI\_GL\_OneDocFormatted.xlsx

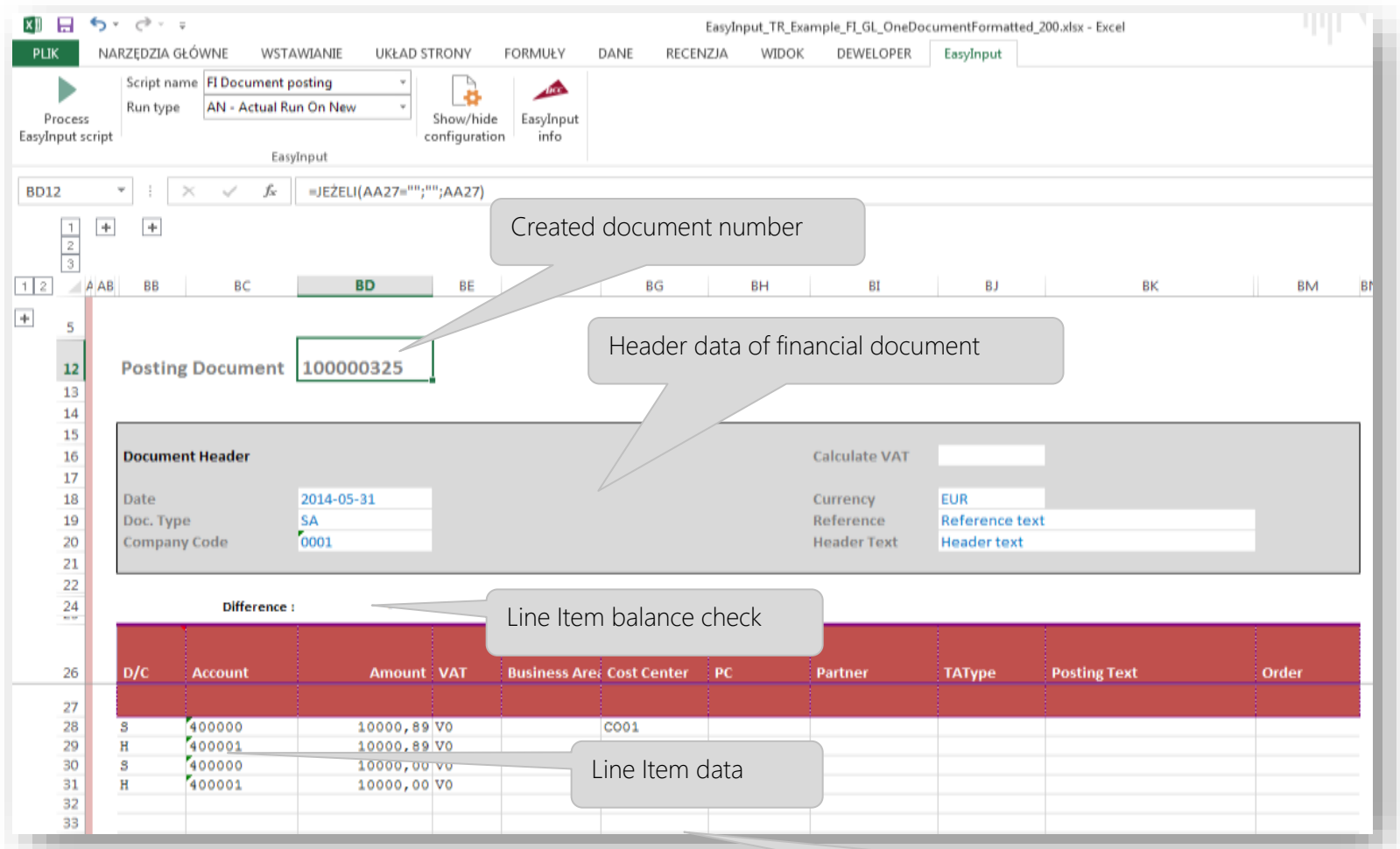

Document ready to be printed for archivization after posting

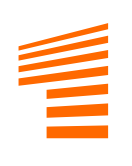

### **ONE SCRIPT CALLING MORE THAN ONE TRANSACTION/ FUNCTION ONE AFTER ANOTHER**

In order to use more than one transaction/function within one script, one can just put next transaction/ function directly below the previous on the EI\_Script\_XX worksheet. Assigning these two or more transactions/functions to one script will result in calling them consecutively for each script document. This technique was used in EI\_TR\_Ex\_MM\_PurchaseRequisition.xlsx demonstration workbook where ME21N transaction was chained with ME54N.

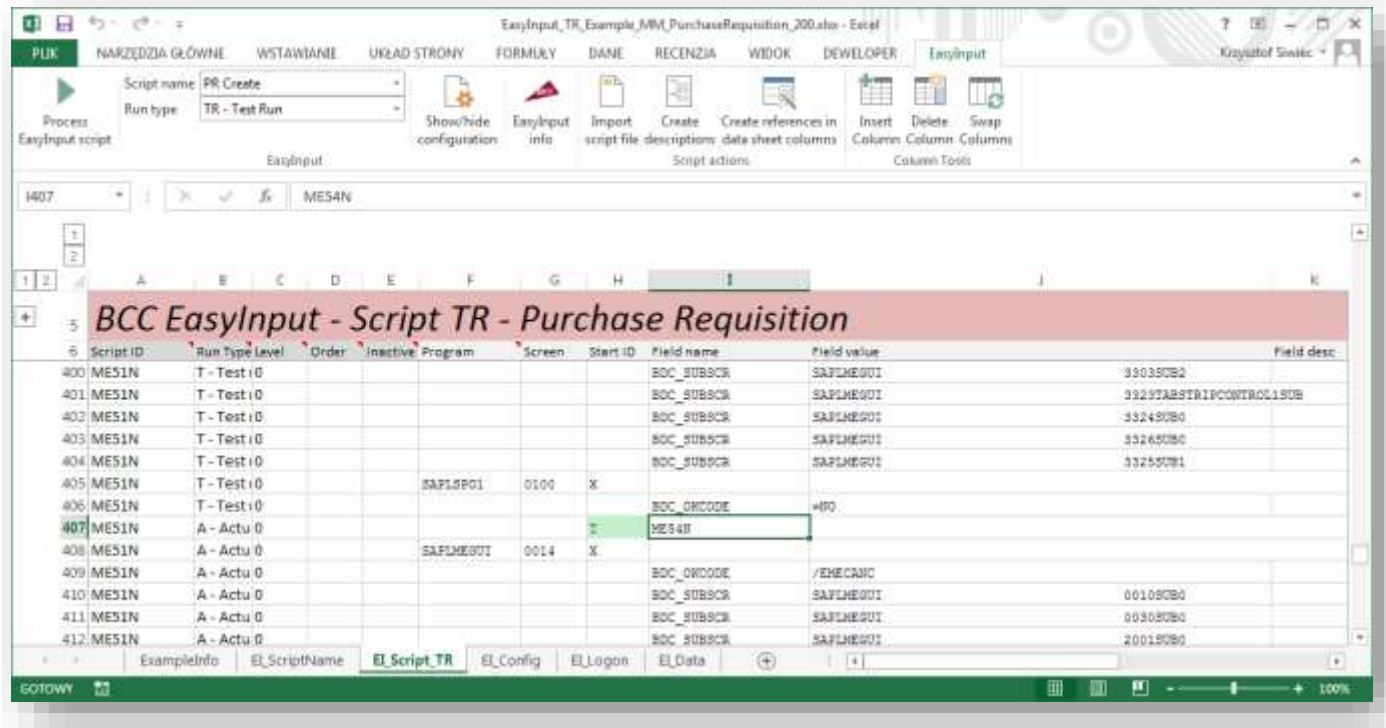

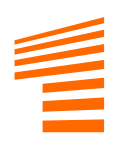

### **SEVERAL SCRIPTS SELECTED/CALLED MANUALLY FOR MANAGING THE DATA GATHERED IN EASYINPUT WORKBOOK**

- **E** Sometimes use of more than one script per EasyInput workbook can be useful. This technique was used in EasyInput\_TR\_Example\_MM\_Material\_200.xlsx demonstration workbook where there are three scripts for:
	- Creating material
	- Changing material
	- Reading material master data
- **The user can switch manually among these scripts selecting task to be performed.**

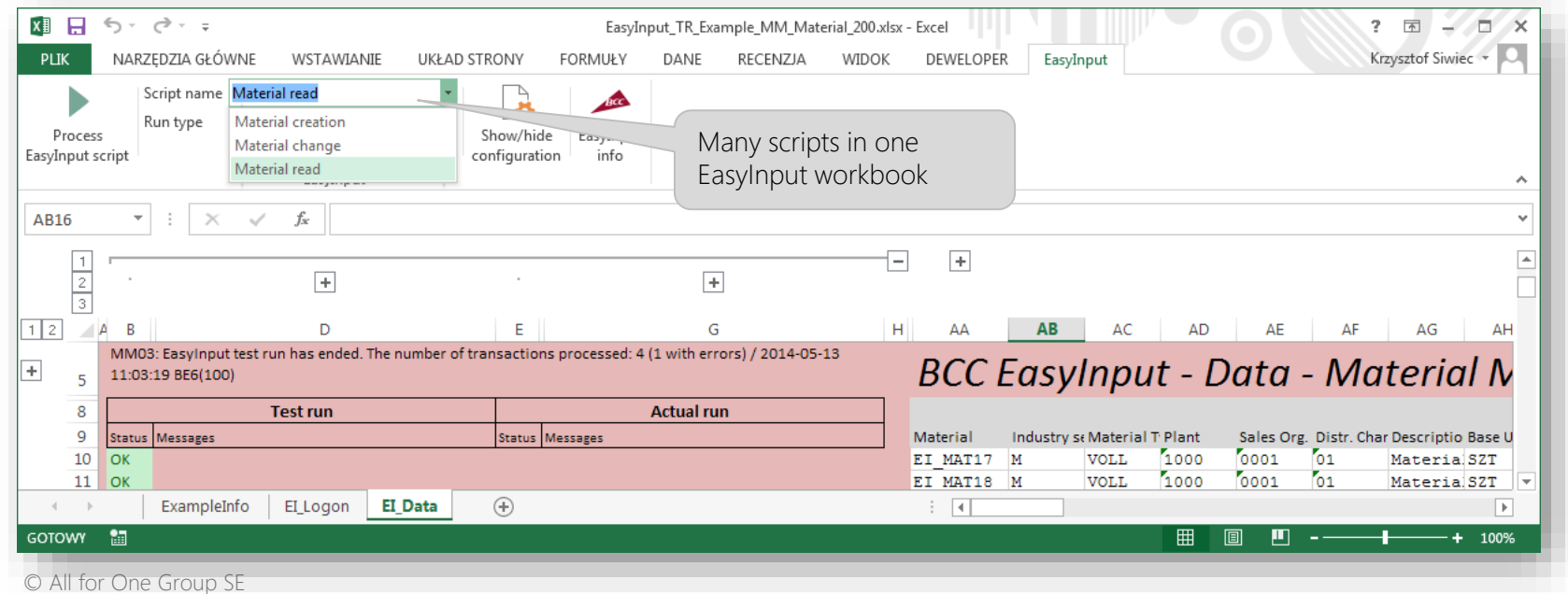

## **EASYINPUT SCRIPT FUNCTIONALITY EXTENDED WITH CUSTOM VISUAL BASIC FOR APPLICATIONS (VBA) MACROS**

- **EXTH** Sometimes standard EasyInput functionality can be insufficient for the spcecific user task. Fortunately EasyInput can be easily extended with VBA macros. In order to link VBA macros to EasyInput scripts on the EI ScriptName worksheet macros called before or after a script can be given.
- This technique was used in EI\_FM\_VBAEx\_BeforeAfterMacros.xlsm demonstration workbook where macros Before\_CI, After\_CI, After\_CB are linked.

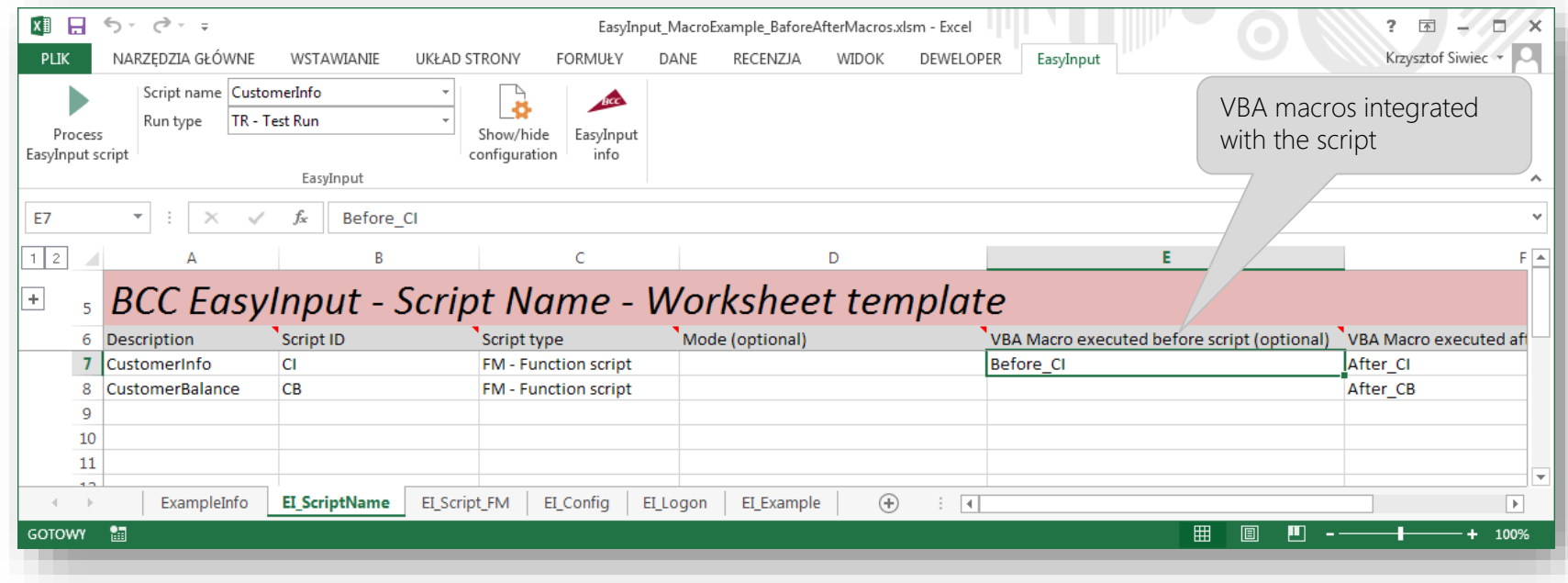

© All for One Group SE

## **VBA MACROS USING ACTIVELY EASYINPUT API TO COMMUNICATE WITH SAP**

- **E** In order to incorporate EasyInput functionality into an VBA project EasyInput VBA Application Interface (API) was developed. This API allows reading and setting customizing and runtime parameters as well as calling EasyInput scripts.
- This technique was used in EI\_FM\_VBAEx\_ButtonMacro.xlsm demonstration workbook where macro Button\_Refresh linked to the button "Refresh data" allows refreshing customer report using EasyInput SAP connection.

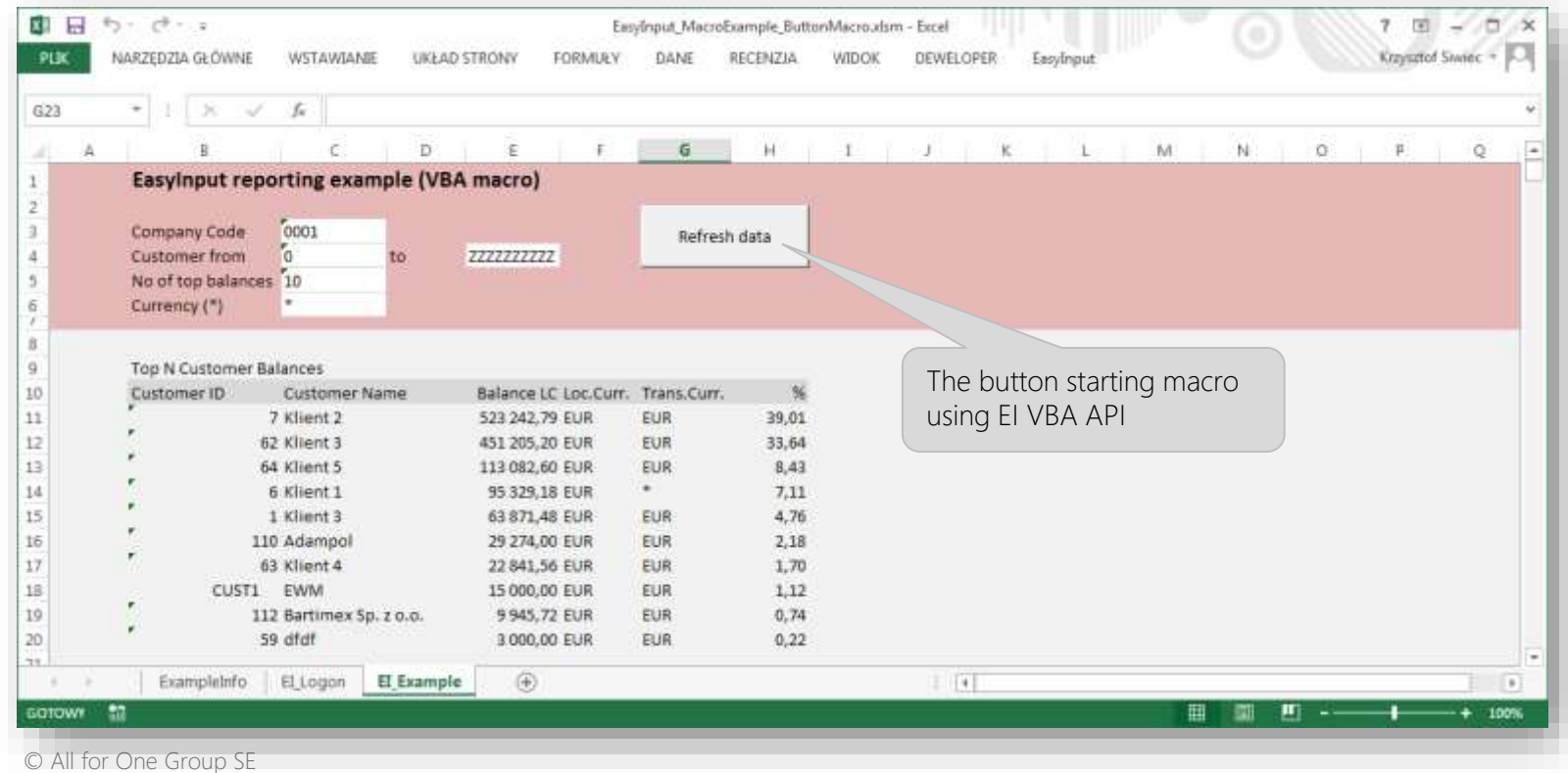

# **READING DATA FROM ALV GRID**

- SAP GUI scripts can extract data from any ALV (ALV Grid). This means, one can easily read SAP documents data, master data lists, line item reports and even any SAP table data.
- Example of SAP GUI script to read data from any SAP table (with internal loop allowing to read data regardles of numer of table rows) is given in the template: EI\_GS\_Ex\_ReadTable\_SE16.xlsx

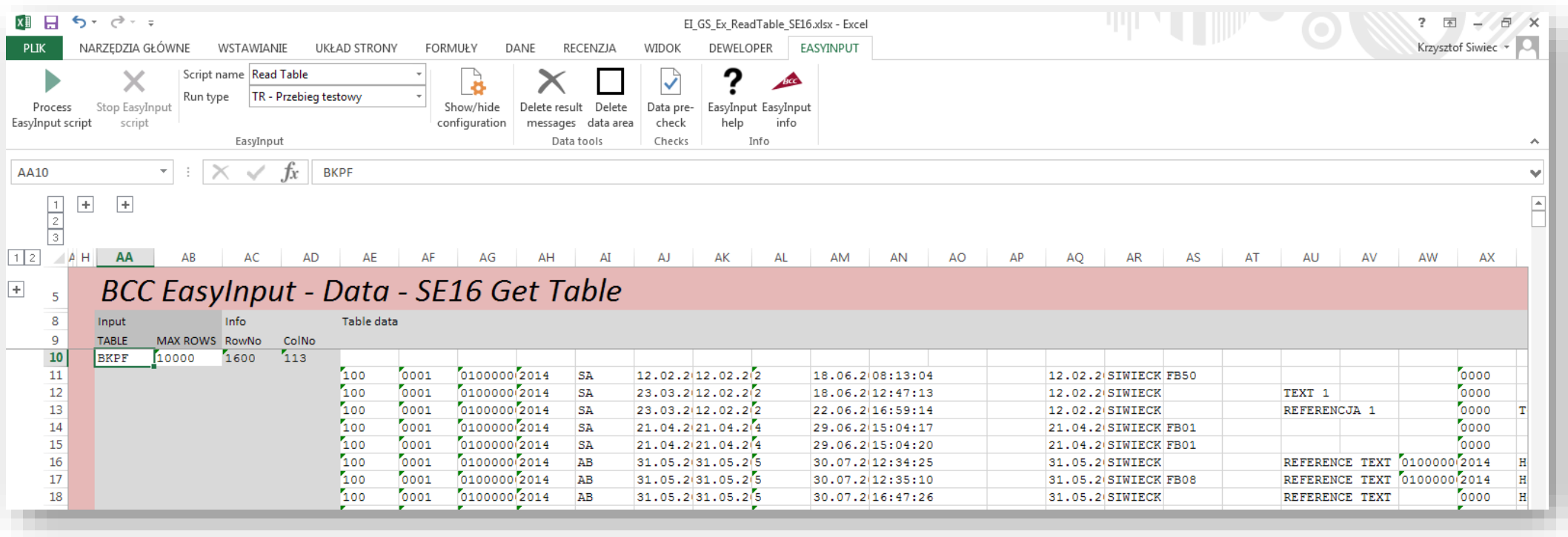

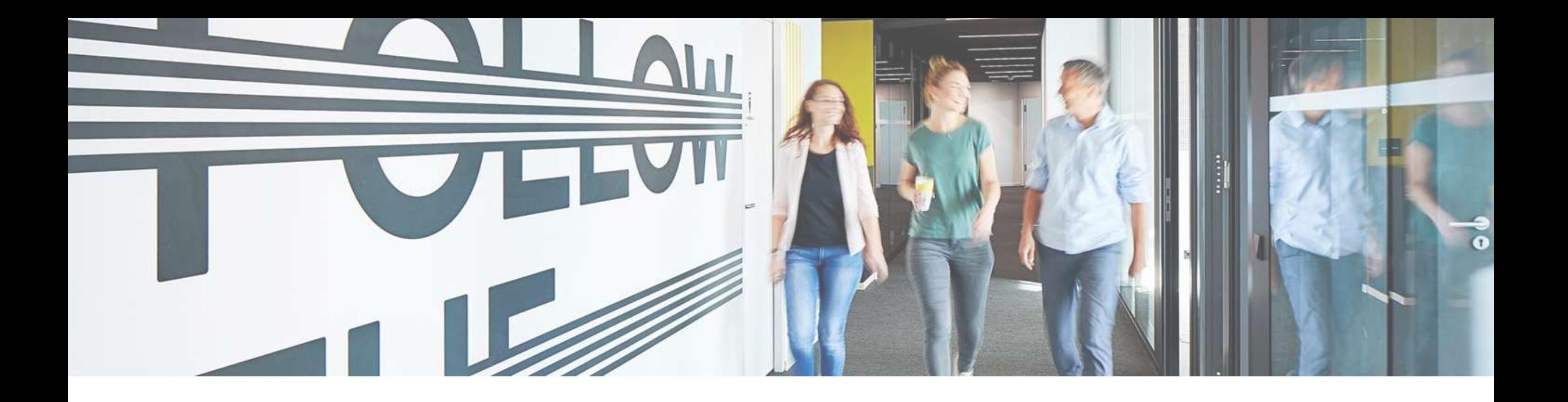

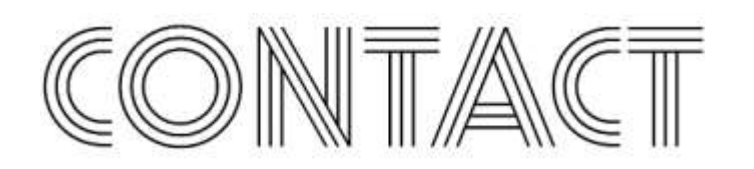

#### **KRZYSZTOF SIWIEC**

DIRECTOR OF DIGITAL TRANSFORMATION CENTER POLAND ALL FOR ONE POLAND

- Phone : +48 61 827 70 00
- Mail : easyinput@all-for-one.com

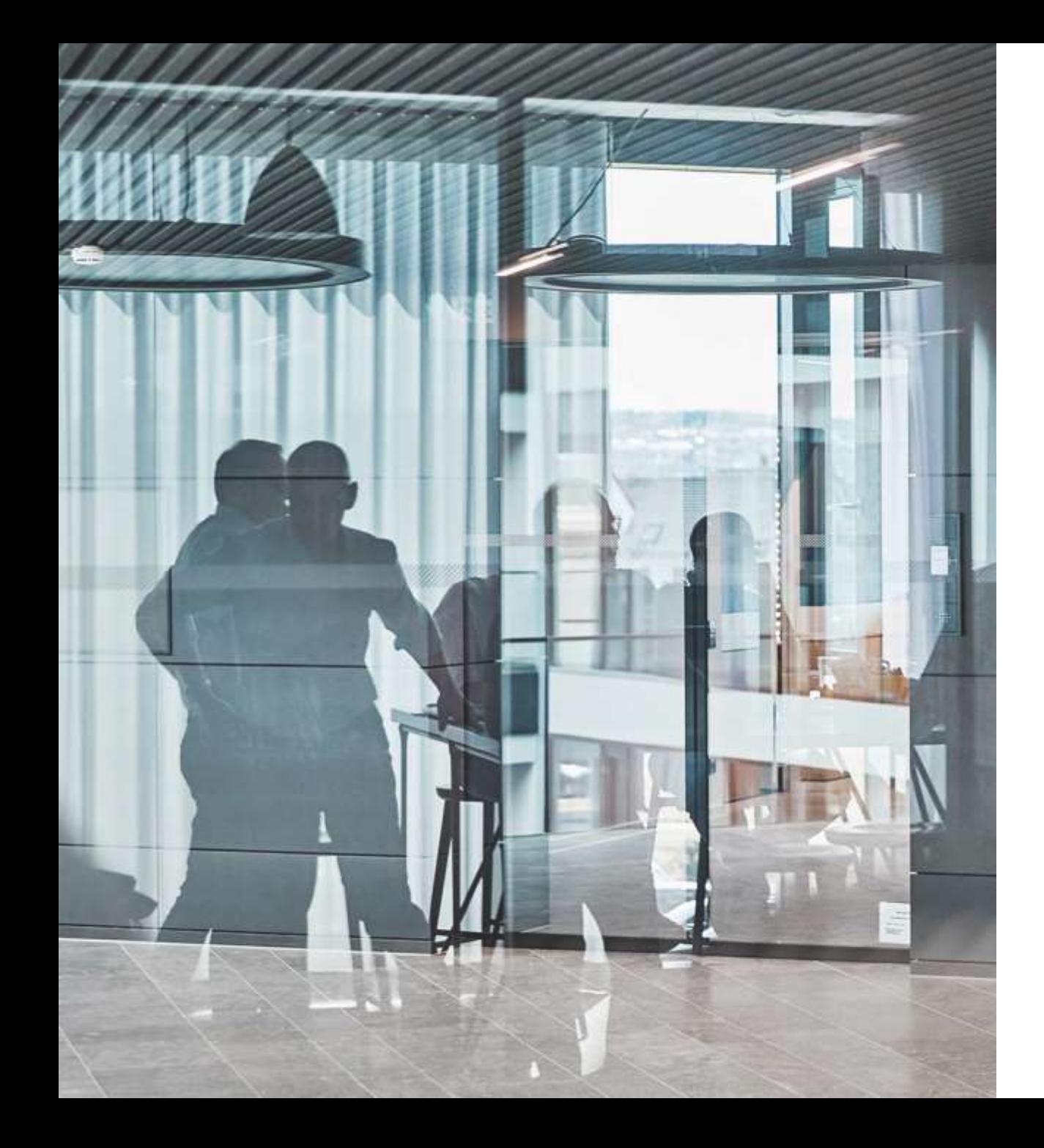

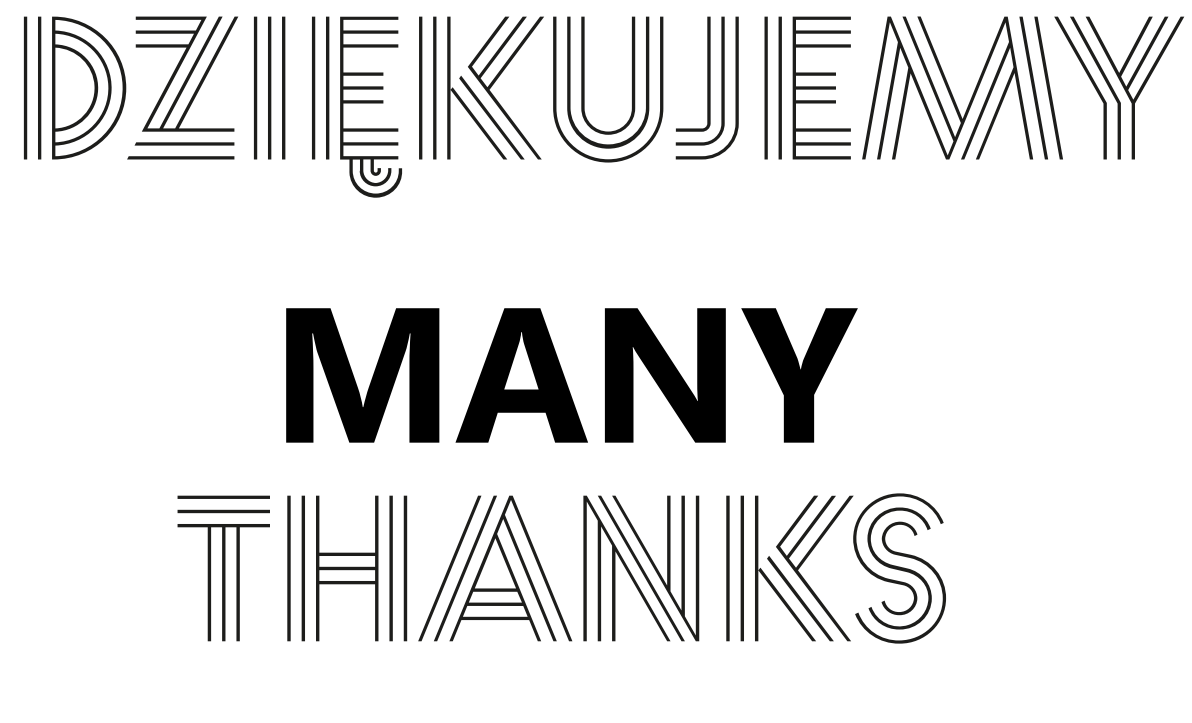

[www.all-for-one.pl](https://www.all-for-one.pl/en)

# **DISCLAIMER**

The information contained in these documents is confidential and must not be disclosed without prior written permission from All for One Group SE. All texts, images and graphics are subject to copyright and other laws on the protection of intellectual property. All rights to these documents are reserved by All for One Group SE. All for One Group SE provides these documents without any obligation, guarantee or warranty, neither expressly nor implicitly. All for One Group SE assumes no responsibility for errors or inaccuracies in this document, unless such defects are based on intent or gross negligence. The contents of these documents are subject to change by All for One Group SE without notice. These documents are purely for informative purposes and must not be incorporated in a contract, used for trade purposes or transmitted to a third-party, unless they are designated for such use or with prior written permission from All for One Group SE.